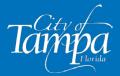

## Where to find the Accela Citizen Access Portal (ACA)? <u>https://aca.tampagov.net</u>

If this is your first time using Accela, you will need to create an account.

## Finding Documents Review Comments:

- 1. Search your permit record number.
- 2. Once record application opens, select dropdown tab Record Info
- 3. Scroll down to Processing Status

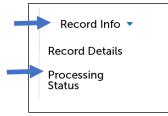

4. Scroll down to end of page to find documents review

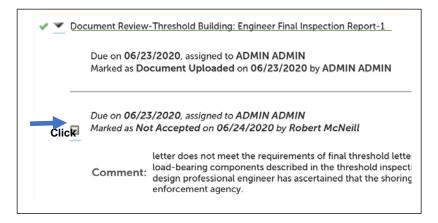

The system will provide you with the reviewer's name and comments.